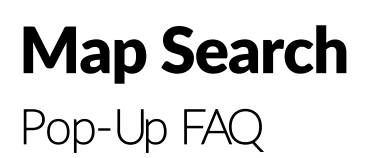

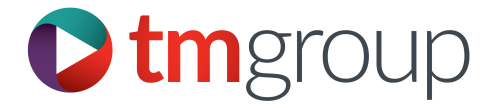

If you're unable to view the new tm mapping screens, it may be that your browser is configured to block all pop-up windows. While this is a great way to prevent unwanted pop-ups while browsing the web, it can interfere with legitimate pop-up functions in applications like tmconvey.

Below, you'll find information about pop-ups for some popular browsers. But, because browsers are updated frequently, it may be best to view your browser's help pages for the most up-to-date information on how to enable pop-ups. You may also need to speak to your system administrator as some settings may be managed by them.

## *Google Chrome*

In Google Chrome you can add specific sites to an allowed list so pop-ups for that site always appear. Once you add a site to this list, pop-ups from that site are always visible. For more information on how to manage pop-ups in Google Chrome, take a look at Google's support [documentation.](https://support.google.com/chrome/answer/95472?hl=en)

## *Internet Explorer*

In some versions of Internet Explorer the pop up blocker provides an on-screen message notifying you that a pop-up has been blocked and gives you the option to proceed and add it to your approved site settings. [Microsoft's](http://windows.microsoft.com/en-us/internet-explorer/ie-security-privacy-settings) FAQ shows you how to turn Internet Explorer's pop-up blocker on and off. Choose your browser version from the drop-down menu on the upper right.

## *Mozilla Firefox*

Similar to Google Chrome, in Firefox you can add specific websites to an allowed or exceptions list. Mozilla's support pages show you how to manage pop-up blocker [settings in Firefox.](https://support.mozilla.org/en-US/kb/pop-blocker-settings-exceptions-troubleshooting) 

## *Safari*

If you've enabled Safari's pop-up [blocker,](https://support.apple.com/kb/PH17209) you can still view tm mapping screens as expected. Safari's pop-up blocker doesn't block pop-ups from opening if you've clicked on a button or link on a web page.

If you have any further queries please speak to our helpdesk on 0844 249 9200 or email them [at helpdesk@tmgroup.co.uk](mailto:helpdesk@tmgroup.co.uk)